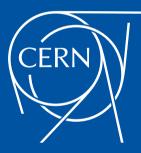

### 11 months with Oracle Autonomous Transaction Processing

Oracle OpenWorld San Francisco. September 16–19, 2019. Session CAS3039. https://indico.cern.ch/event/839681/

Eric Grancher, head of database services group, CERN IT department

### Outline

Introduction to CERN

Introduction, ATP seen from the user perspective

Creation, Web console/CLI/API

Connecting to ATP

SQL and PL/SQL

Managing

11 months experience

Open Days, Oracle Cloud

Conclusion

CERN

CERN

· CERN - European Council for Nuclear Research

Connecting

 Founded in 1954 by 12 countries for fundamental physics research in the post-war Europe

SOL

Organisation

11 months

- Today 23 members states (see https://home.cern/about/member-states) and world-wide collaborations, 2 300 CERN personnel.
- More information at https://home.cern/about
- Can be visited, see https://visit.cern/ (and 14-15 September 2019 CERN Open Days).

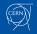

# Fundamental Research

Connecting

SOL

Organisation

- What is 95% of the Universe made of?
- · Why do particles have mass?
- Why is there no antimatter left in the Universe?
- What was the Universe like, just after "Big Bang"?

+ iFDY  $+ \left| D_{a} \varphi \right|^{2} - \sqrt{(a)}$ 

11 months

Open Davs

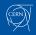

CERN

0000

Introduction

Largest machine in the world 27km, 6000+ superconducting magnets

#### Fastest racetrack on Earth

Protons circulate 11245 times/s (99.9999991% the speed of light),

Emptiest place in the solar system High vacuum inside the magnets

#### Hottest spot in the galaxy During Lead ion collisions create temperatures 100 000x hotter than the heart of the sun

CERN Préves

### **CMS** Detector

150 Million of sensor Control and detection sensors Massive 3D camera Capturing 40+ million collisions per second Data rate TB per second CERN Introduction

eation

SQL

Connecting

Organisation

11 months 000000000 Open Days

Conclusion

## CERN openlab

- Public-private partnership, through which CERN collaborates with leading ICT companies and other research organizations.
- Evaluate and improve state-of-the-art technologies in a challenging environment
- Train the next generation of engineers/researchers.
- Promote education and cultural exchanges.

- Communicate results and reach new audiences.
- Oracle is a member since 2003.

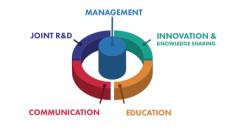

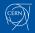

ATP - Introduction 1/3

Introduction

Connecting

 A cloud service for OLTP workload (pay as you need, flexible, -automatedscalability)

Organisation

SOL

- All database administration tasks handled by Oracle/automation, no need to intervene (for patches, backup, etc.)
- Implements from the beginning many "good practices" and automation to a very high level
- Implements many security mechanisms, regular fixes, implies some limitations (no OS access for example), online patching
- With specifics in the implementation (automatic scaling, etc.)
- Shares "autonomous database" concepts with ADW (and the two services complement each other for different workloads), see strategy document [1]. This presentation actually uses both ATP and ADW

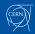

## ATP - Introduction 2/3

Connecting

Introduction

0.00

• Two ATP services: "shared serverless" (focus of this presentation, 18c) and "dedicated" (available since June 2019)

Organisation

• Leverages many features of Oracle database (Multitenant, RAC, online patching, resource manager, etc.)

SOL

- Presentation and view from the user point of view, cannot indicate how it is implemented (feature), see presentations from Oracle employees on the "how"
- The presentation also gives indications on how to perform some "advanced" operations which many of the ATP users probably do not need (possible if needed!)
- A ATP is changing fast, see "What's New for ATP" [2] (ex: "Upgrading Always Free Autonomous Databases to Paid Instances")
- Integrated with other Oracle cloud services, for example OMC [3] April 2019

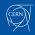

### ATP - Introduction 3/3

Introduction

· Guarantee in term of availability (see ATP-D with DataGuard)

SOL

Organisation

Connecting

- · Implemented on the Exadata platform
- Makes use of the Multitenant (CDB / PDB) architecture where each ATP database is a distinct PDB
- Licensing with "Pay as you go" or "Bring Your Own License" Oracle DB license. (1-16: "For each supported Processor license of Oracle Database Enterprise Edition plus Options: Multitenant, You may activate up to 2 OCPUs of the BYOL Cloud Service.", bigger requires RAC)
- "Autonomous Database subscription includes many management, testing, and security capabilities that previously had to be licensed separately, including: Data Encryption, Diagnostics Pack, Tuning Pack, ...."

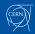

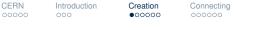

SQL 000000

Organisation

1 months

Open Days

Conclusion

### Via Web console

- · One selects the "compartment" and key characteristics
- OCPU and memory are linked
- Storage
- · Licensing decision of the Oracle database, can be changed anytime later
- · Shared versus dedicated
- · Administration account (then connect to admin@dbname\_tp)

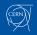

| Oracle Cloud Infrastructure x +                                                                   |                                                                      |
|---------------------------------------------------------------------------------------------------|----------------------------------------------------------------------|
| ← → C â console.eu-frankfurt-1.oraclecloud.com/db/atp/create                                      | 🖈 Incognito 😓 🗄                                                      |
|                                                                                                   | 🔍 eu-zurich-1∨ 🎊 🕜 🌐 Q                                               |
| Create Autonomous Database                                                                        | Help Close                                                           |
| Provide basic information for the Autonomous Database                                             |                                                                      |
| Choose a compartment                                                                              |                                                                      |
| cemprod1 (root)                                                                                   |                                                                      |
| Display name                                                                                      |                                                                      |
| DB 201909062326                                                                                   |                                                                      |
| Database name                                                                                     |                                                                      |
| DB201909062326                                                                                    |                                                                      |
| The name must contain only letters and numbers, starting with a letter. Maximum of 14 characters. |                                                                      |
| Choose a workload type                                                                            | _                                                                    |
| Data Warehouse                                                                                    |                                                                      |
| Terms of Use and Privacy                                                                          | Copyright © 2019, Oracle and/or its affiliates. All rights reserved. |

### Demo1: creation an ATP using the Web console (2min45s)

# Via CLI or programmatically 1/3

Connecting

Creation

· Set the environment and copy keys to "API Keys (Add Public Key)"

SOL

Organisation

11 months

Open Davs

• A Federated accounts, using keys

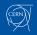

Introduction

# Via CLI or programmatically 2/3

Connecting

SOL

Organisation

11 months

Open Davs

- SDKs (Java, Python [4], Ruby and Go), CLI [5] and REST APIs
- Integration with Eclipse, Terraform, Ansible, Jenkins, ... see [6]
- · Syntax is common for the two autonomous database flavours
- · (as always) Check the defaults (e.g. license-model)
- The command line tool "oci"[4]

Creation

Introduction

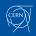

Introduction

Creation 000000 SQL 000 Organisation

11 months

Open Days

Conclusio

# Via CLI or programmatically 3/3

Connectina

- **A** Using "wait-for-state" is very useful
- "If timeout is reached, a return code of 2 is returned. For any other error, a return code of 1 is returned."

#### --max-wait-seconds [integer]

The maximum time to wait for the resource to reach the lifecycle state defined by \_-wait-for-state . Defaults to 1200 seconds.

#### --wait-for-state [text]

This operation creates, modifies or deletes a resource that has a defined lifecycle state. Specify this option to perform the action and then wait until the resource reaches a given lifecycle state. If timeout is reached, a return code of 2 is returned. For any other error, a return code of 1 is returned.

#### Accepted values are:

AVAILABLE, AVAILABLE\_NEEDS\_ATTENTION, BACKUP\_IN\_PROGRESS, MAINTENANCE\_IN\_PROGRESS, PROVISIONING, RESTOR

#### --wait-interval-seconds [integer]

Check every <u>--wait-interval-seconds</u> to see whether the resource to see if it has reached the lifecycle state defined by <u>--wait-for-state</u>. Defaults to 30 seconds.

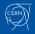

| • • •                 |                                 | [screen 2: bash] opc@egocivm1:~ (ssh_from_elc |                                    |                |
|-----------------------|---------------------------------|-----------------------------------------------|------------------------------------|----------------|
|                       | Projector (ssh_from_elcapit)    | \$\$1                                         | Default (bash)                     | *              |
| Python version 3.6    | 5.8 okay.                       |                                               |                                    |                |
|                       |                                 |                                               |                                    |                |
|                       |                                 | •                                             | to use '/home/opc/lib/oracle-cli'] | ):             |
|                       | //home/opc/lib/oracle-cl        |                                               |                                    |                |
| We will install a     | : '/home/opc/lib/oracle-cl      | i'.                                           |                                    |                |
|                       |                                 |                                               |                                    |                |
|                       |                                 | the 'oci' executable? (leav                   | ve blank to use '/home/opc/bin'):  |                |
| Creating directory    |                                 |                                               |                                    |                |
| The executable wi     | l be in '/home/opc/bin'.        |                                               |                                    |                |
| . To what discates    | na manilal year little to slave | the OCT conjute? (leave ble                   | ank to use '/home/opc/bin/oci-cli  | a and a to D a |
|                       | / '/home/opc/bin/oci-cli-s      |                                               | ank to use / home/opc/bth/oct-ctt  | -scripts J:    |
|                       | pe in '/home/opc/bin/oci-c      |                                               |                                    |                |
| - the scripts will t  | e in momeroperbin/oct-c         | LI-Schipts .                                  |                                    |                |
| > Currently support   | ted optional packages are       | : ['db (will install cx_Orac                  | cle)']                             |                |
|                       |                                 |                                               | d names; press enter if you don't  | need any opti  |
| onal packages)?:      | Ruges nouru you rike to b       | e instatica (comma separate                   | a names, press enter ir you aon e  | need any oper  |
|                       | ges installed will be ''.       |                                               |                                    |                |
|                       |                                 | /github.com/pypa/virtualenv/                  | /archive/15.0.0.tar.az.            |                |
|                       | env package to /tmp/tmpfg       |                                               |                                    |                |
|                       | mpfgr_q1ss/15.0.0.tar.gz        |                                               |                                    |                |
| Extracting '/tmp/f    | mpfgr_qlss/15.0.0.tar.gz'       | to '/tmp/tmpfgr_g1ss'.                        |                                    |                |
| Executing: ['/usr/    | bin/python3', 'virtualenv       | .py', 'python', '/usr/bin/                    | /python3', '/home/opc/lib/oracle-o | cli']          |
| Already using interpr | eter /usr/bin/python3           |                                               |                                    |                |
| Jsing base prefix '/u | isr'                            |                                               |                                    |                |
| New python executable | e in /home/opc/lib/oracle-      | cli/bin/python3                               |                                    |                |
| Also creating executo | ble in /home/opc/lib/orac       | le-cli/bin/python                             |                                    |                |
| Installing setuptools | , pip, wheel                    |                                               |                                    |                |

Demo2: CLI installation and configuration, creation of ATP from command line

SQL

Organisation

11 months

Open Days

Conclusion

### **Connecting - Wallet**

One has to download a wallet, either from the Web console or using the OCI CLI

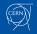

# sqlcl / SQL Developer / others

Connecting

00000

· SQLcl and SQL Developer can take the Wallet zip file directly as input

SOL

• A Even if taken from a given ATP, services from all databases in the tenancy are listed

Organisation

• For other clients, one needs to unzip the client credentials (wallet files) and edit the sqlnet.ora file to reflect the path

set cloudconfig /.../Wallet\_N2.zip

Introduction

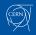

### RNIntroductionCreationConnecting000000000000000000

SQL 000000 Organisation

11 months

Open Days

Conclusion

### **Client versions**

- · A Relatively recent client versions should be used to connect
- Works for example with 12.1, 18.3, 19.3
- Below example with the OTN 11.2.0.4 Linux x86-64 client

```
$ ./instantclient_11_2/sqlplus /nolog
SQL*Plus: Release 11.2.0.4.0 Production on Sun Sep 8 18:18:48 2019
Copyright (c) 1982, 2013, Oracle. All rights reserved.
SQL> connect a/a@n2_tp
ERROR:
ORA-28864: SSL connection closed gracefully
```

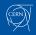

```
        RN
        Introduction
        Creation
        Connecting
        SQL

        000
        000
        000000
        000000
        000000
```

Organisation

11 months

Open Days

Conclusion

### Network

- · One should restrict the IPs from which one can connect. It is described at [7]
- One can list individual IP addresses or classless prefixes (RFC 4632, see [8]) like 172.16.0.0/16)

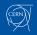

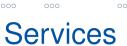

eation

SQL

Connecting

000000

Organisation

11 months 000000000 Open Days

Conclusion

- · Several services per ATP are defined
- For the applications, ATPName\_TP should be used as a default
- ATPName\_MEDIUM and ATPName\_HIGH should not be used for transactional applications as they run by default all operations in parallel. See Franck Pachot ([9]) or Connor McDonald ([10])

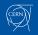

| • • •                                                                                                    |                              |                    | 2. Projector (java | )          |                 |             |   |
|----------------------------------------------------------------------------------------------------|------------------------------|--------------------|--------------------|------------|-----------------|-------------|---|
| egocivm1                                                                                                    | 361                          | Default (bash)     | 362                | ebgmbp     | 363             | aladm       | 3 |
| \$ system_profiler SPSof<br>System Version: m<br>\$ /Applications/sqlcl/b                                           | acOS 10.13.6                 | 5 (17G8030)        |                    |            |                 |             |   |
| SQLcl: Release 19.2.1 P                                                                                             | roduction or                 | n Sun Sep 08 17:08 | :56 2019           |            |                 |             |   |
| Copyright (c) 1982, 201                                                                                             | 9, Oracle.                   | All rights reserve | ed.                |            |                 |             |   |
| SQL> set cloudconfig /V<br>Operation is successful<br>Operation is successful<br>Using temp directory:/v<br>SQL> !∎ | ly completed<br>ly completed | 1.<br>1.           |                    |            | _config46156539 | 83530302053 |   |
|                                                                                                    |                              |                    |                    |            |                 |             |   |
|                                                                                                    |                              |                    |                    |            |                 |             |   |
|                                                                                                    |                              |                    |                    |            |                 |             |   |
|                                                                                                    |                              |                    |                    |            |                 |             |   |
| Demo3: connec                                                                                                    | tion with                    | n SQL cl. mo       | dificatior         | of network | ACL and         | validation  |   |

change of CPU count, parallel DMLs and service tp vs high

### EERNIntroductionCreationConnectingSQLOrganisation11 monthsO0000000000000000000000000000000000000000000000000000

Open Days

Conclusion

## SQL and PL/SQL as entry points

- SQL Developer provides many tools. (was announced that EM will become available for ATP)
- Independence of the version when calling packages rather than using tools (expdb, impdb), scripts (awrrpt.sql, etc.)
- Call from SQL\*Plus, SQLcl, a program, DBMS\_SCHEDULER, etc.
- DBMS\_CLOUD package provides procedures to copy files from / to object storage as well as manage files on the DATA\_PUMP\_DIR directory
- DBMS\_CLOUD\_ADMIN provides procedures to manage database links and quotas

SELECT object\_name,bytes FROM DBMS\_CLOUD.LIST\_FILES('DATA\_PUMP\_DIR');

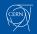

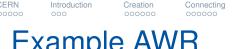

SOL 00000 Organisation

11 months

Open Davs

### **Example AWR**

```
DBID, Instance, snap_id (beginning), snap_id (end)
set serveroutput on
set verify off
set lines 32767
set pages 50000
spool &5
SELECT OUTPUT FROM TABLE(DBMS_WORKLOAD_REPOSITORY.awr_report_html(&1,
   \hookrightarrow &2, &3, &4));
spool off
```

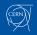

# Example expdb / impdb (1/4)

Connecting

#### DECLARE

Introduction

```
h1 NUMBER; -- Data Pump job handle
job_state VARCHAR2(30); -- To keep track of job state
sts ku$_Status; -- The status object returned by get_status
file VARCHAR2(30); -- file prefix for the export dmp and log file
ostorage VARCHAR2(130); -- object storage url (Ending with a /)
BEGIN
```

SOL

00000

Organisation

11 months

Open Davs

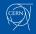

## Example expdb / impdb (2/4)

Connecting

h1 := DBMS\_DATAPUMP.OPEN(operation=>'EXPORT',job\_mode=>'SCHEMA'); DBMS\_DATAPUMP.ADD\_FILE(handle=>h1,filename=>file||'.log',directory

Organisation

11 months

Open Davs

SOL

000000

 $\hookrightarrow$  =>'DATA\_PUMP\_DIR',filetype => dbms\_datapump.

ku\$\_file\_type\_log\_file,reusefile=>1);

DBMS\_DATAPUMP.ADD\_FILE(handle=>h1,filename=>file||'.dmp',directory

 $\hookrightarrow$  =>'DATA\_PUMP\_DIR',filesize=>'4G',filetype => dbms\_datapump.

ku\$\_file\_type\_dump\_file,reusefile=>1);

-- A metadata filter is used to specify the schema that will be  $\hookrightarrow$  exported.

DBMS\_DATAPUMP.METADATA\_FILTER(h1,'SCHEMA\_EXPR','IN (''CANUSER'')');

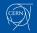

Introduction

Creation

# Example expdb / impdb (3/4)

Connecting

SOL

000000

Organisation

11 months

Open Davs

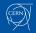

Introduction

Creation

# Example expdb / impdb (4/4)

Connecting

SOL

00000

Organisation

11 months

Open Davs

### Thanks to the documentation with examples [11]

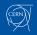

Introduction

# Organisation - lessons learnt

Connecting

• Can use multiple "regions", deploying to any data center has the same price

Organisation

• • • •

 Federated identity very useful: control who has access, avoid multiple accounts, SSO. Federated accounts with local rights, local OCI users for service accounts

SOL

- A Security of the accounts able to spend a lot of credit, alerts
- Organisation with compartments is essential
- · In many cases, applying quotas is interesting. (not deployed for us)
- A Given current implementation: use compartment names which makes immediately sense. For example /ProjectOD-Prod and not /ProjectOD/Prod
- · Define policy as "high" as possible with ACL at compartment level
- Accounting history is limited to 6 months, we extract a copy for longer term analysis

Credit: Arash Khodabandeh

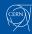

## Backup and restore

Connecting

• Export a copy outside the database is probably not needed but can anyway be interesting (common mode risk, organisation data, ...) just like on-premises multiple data copy protection

Organisation

0.00

- A copy to Oracle "Archive Storage": 0.0026 US\$ per GB per month. (example: 10TB compressed, monthly export kept for one year, 312 US\$ per year, much better -cost, common mode- than leaving on DATA\_PUMP\_DIR)
- · Ability to restore to a copy/clone would be really useful (announced)
- A "The restore operation also restores the DATA\_PUMP\_DIR directory and user defined directories to the timestamp you specified for the restore; files that were created after that timestamp would be lost"
- A Backups (incl. "manual backups") cannot be restored beyond 60 days

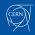

CERN

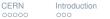

Orente Dula

Creation 000000 SQL

Organisation

11 months

Open Days

Conclusio

### Notification

### Via email, Slack, PagerDuty and/or HTTPS (custom)

Connectina

| Actions trigger for the specified event conditions. Learn more. Action mile sourcements committeent tails | RE (         |
|----------------------------------------------------------------------------------------------------|--------------|
| АСТОКИ ТУРЕ КОППОКЛОНЯ СОМЛИТНИИТ ТОПО                                                                    |              |
|                                                                                                    |              |
| Notifications C ATPOONEG C testhioticationATPCAN2                                                         |              |
|                                                                                                    | 0            |
| E Advanced optices                                                                                        | + Add Action |

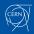

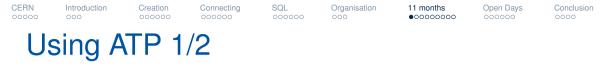

- Use as a "standard" Oracle database at the SQL and PL/SQL level, a number of options are ignored which makes it easier for compatibility
- With some restrictions: Java, no OS access, etc.
- The data tablespace is DATA. The database character set is Unicode AL32UTF8
- Timezone is UTC by default
- All described in Appendix B "ATP for Experienced Oracle Database Users" [12]
- · (looking forward to 19c Automatic Indexing feature)

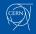

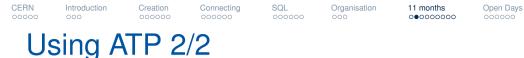

- · HCC compression can be set if one needs
- A One has to let the system organise, for example when importing data

impdp ... TRANSFORM=TABLE\_COMPRESSION\_CLAUSE:NONE

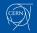

RN Introduction

Creation

Connecting

SQL

Organisation

11 months 00000000 Open Days

Conclusio

SQL 1/2

SQL> create tablespace data2; create tablespace data2 \* ERROR at line 1: ORA-01031: insufficient privileges

SQL> create user atpcan4 default tablespace sysaux;

User created.

SQL> select default\_tablespace from dba\_users where username='ATPCAN4';

DEFAULT\_TABLESPACE

-----

DATA

SQL> alter user atpcan4 quota 20g on data;

User altered.

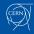

 RN
 Introduction
 Creation
 Connecting
 SQL
 Organisation

 000
 000
 000000
 000000
 000
 000

11 months 000000000 Open Days

Conclusion

### SQL 2/2

SQL> create table atpcan4.at as select \* from all\_tables;

Table created.

SQL> create table atpcan4.athbc (a1 number) COLUMN STORE COMPRESS FOR QUERY HIGH;

Table created.

SQL> select table\_name,tablespace\_name,compress\_for from dba\_tables where owner='ATPCAN4';

| TABLE_NAME | TABLESPACE_NAME | COMPRESS_FOR |
|------------|-----------------|--------------|
|            |                 |              |
| ATHBC      | DATA            | QUERY HIGH   |
| AT         | DATA            |              |

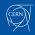

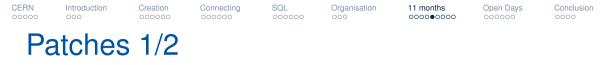

• Querying DBA\_REGISTRY\_SQLPATCH, one can see (some) of the patches being deployed.

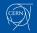

o ooo

Creation Connecting

SQL

Organisation

11 months 0000000000 Open Days

Conclusion

### Patches 2/2

SQL> select to\_char(min(capture\_date),'YYYYMMDD-HH24MISS') min\_capture,description from ATPCAN2.LOG\_PATCH group by description order by 1;

#### MIN\_CAPTURE DESCRIPTION

| 20190504-080730 ADW Bundle Patch : 18.4 | 1 0 0 1 (29463850) |
|-----------------------------------------|--------------------|
| 20190504-080750 ADW Bundle Patch : 18.4 |                    |
| 20190511-093002 ADW Bundle Patch : 18.4 | 4.0.0.1 (29612455) |
| 20190511-093002 ADW Bundle Patch : 18.4 | 4.0.0.1 (29672289) |
| 20190527-171003 ADW Bundle Patch : 18.4 | 4.0.0.1 (29798022) |
| 20190608-150002 ADW Bundle Patch : 18.4 | 4.0.0.1 (29851765) |
| 20190622-175001 ADW Bundle Patch : 18.4 | 4.0.0.1 (29908908) |
| 20190707-003002 ADW Bundle Patch : 18.4 | 4.0.0.1 (29968420) |
| 20190721-091001 ADW Bundle Patch : 18.4 | 4.0.0.1 (30047276) |
| 20190804-155002 ADW Bundle Patch : 18.4 | 4.0.0.1 (30104464) |
| 20190819-055002 ADW Bundle Patch : 18.4 | 4.0.0.1 (30167754) |
| 20190901-042002 ADW Bundle Patch : 18.4 | 4.0.0.1 (30221697) |

11 rows selected.

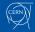

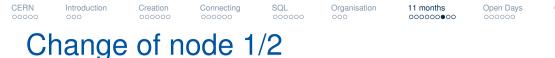

• Querying V\$INSTANCE, one can observe on which instance the workload is running.

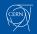

Connecting

SQL

Organisation

11 months 000000000 Open Days

Conclusion

## Change of node 2/2

SQL> select to\_char(d,'Day') DoW, to\_char(d,'YYYYMMDD') d,instance\_name from (select d,instance\_name, FIRST\_VALUE(instance\_name) OVER (ORDER BV d,instance\_name ROWS BETWEEN 1 PRECEDING AND CURRENT ROW) p\_instance\_name from (select distinct trunc(dbserver\_date) d,instance\_name from ATPCAN2.log\_up order by 1,2)) where p\_instance\_name-sinstance\_name;

| DOW      | D        | INSTANCE_NAME |
|----------|----------|---------------|
|          |          |               |
| Saturday | 20190511 | e7e1pod3      |
| Saturday | 20190511 | e7e1pod8      |
| Saturday | 20190525 | e7e1pod1      |
| Saturday | 20190525 | e7e1pod8      |
| Sunday   | 20190526 | e7e1pod1      |
| Friday   | 20190531 | e7e1pod2      |
| Friday   | 20190531 | e7e1pod3      |
| Saturday | 20190608 | e7e1pod4      |
| Saturday | 20190622 | e7e1pod5      |
| Saturday | 20190706 | e7e1pod6      |
| Saturday | 20190706 | e7e1pod7      |
| Saturday | 20190706 | e7e1pod8      |
| Saturday | 20190720 | e7e1pod1      |
| Saturday | 20190720 | e7e1pod8      |
| Sunday   | 20190721 | e7e1pod1      |
| Sunday   | 20190804 | e7e1pod2      |
| Sunday   | 20190804 | e7e1pod3      |
| Saturday | 20190817 | e7e1pod4      |
| Saturday | 20190831 | e7e1pod5      |
|          |          |               |

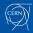

ERNIntroductionCreationConnectingSQL0000000000000000000000000

Organisation

11 months 00000000 Open Days

Conclusion

# Investigating availability

- Flow of connections to the dbname\_tp
- · Each connection loops and insert rows in a table
- Identifying any gaps
- · Making the sum of the time of the gaps

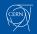

# CERN Open Days 2019 - introduction

SOL

Organisation

Connecting

 Open Days 2019 is a week-end free and open for the public to visit CERN

Introduction

- 89.5k persons maximum registered. https://opendays.cern/
- Multiple events and activities each with limited capacity
- Past Open Days indicated good reservation system is essential
- We developed an application capable of handling functional and potential high-load requirements

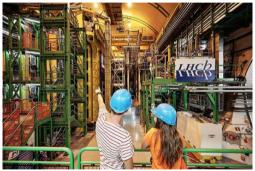

Open Days

Credit: https://www.instagram.com/p/B2eHHgJI9mB/

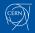

# CERN Open Days 2019 - Cloud

Connecting

Decided to deploy on Oracle Cloud PaaS services

- to be able to deploy at the needed scale
- to save time and benefit from automation using cloud services when possible

Organisation

 Load balancer aaS, OCI Container Engine for Kubernetes, Autonomous Transaction Processing services, Oracle Management Cloud, Oracle Analytics Cloud

SOL

- to ease integration with other interfaces (on site organization) with Oracle database as a common repository
- · to gain time and avoid having to deploy new services for the event

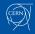

CERN

Open Days

# CERN Open Days 2019 - experience

SOL

Organisation

Connecting

- Deployment architecture designed using Oracle cloud managed PaaS services
- · This has helped to focus on development, UI, scalability, and architecture
- Easy to scale resources (up/down)
- Stable and highly available
- Simple and easy configurable
- Updates applied (User/Developer/DevOps) transparently without noticeable downtime
- Support of rapid and agile development
- Scalability tests have helped to discover a number of configuration issues, which have been solved before opening to production, no scalability problem observed on the production environment

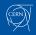

Open Days

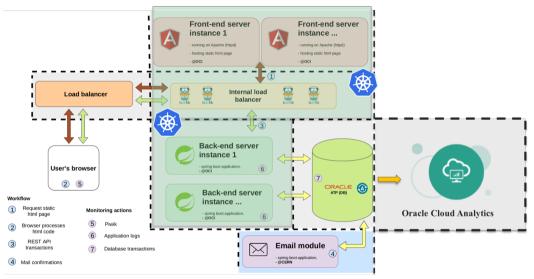

Credit: Viktor Kozlovszky

#### 

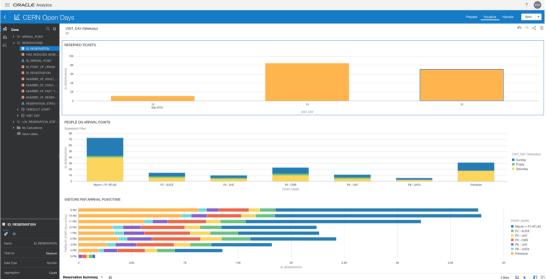

Credit: Manuel Martín Márquez

3 Bars 🔯 🐓 📘 🗌

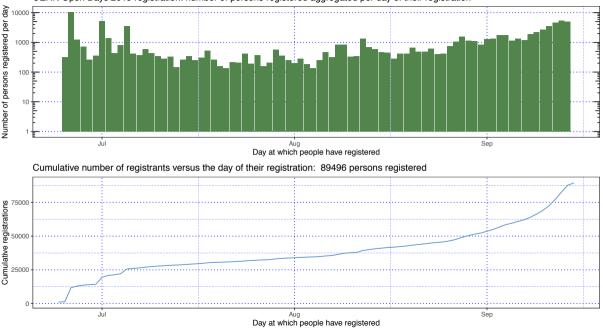

CERN Open Days 2019 registration: number of persons registered aggregated per day of their registration

**CERN** 00000

Introduction

Creation 000000 Connecting

**SQL** 000000 Organisation

11 months

Open Days

Conclusion •000

## Conclusion

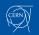

11 Months with Oracle Autonomous Transaction Processing 49

# Some takeaways 1/2

 Managed PaaS cloud services present a significant change / opportunity in the way to do operations. Will help to focus on what really matters, in our case research. Fast and flexible deployments

Organisation

SOL

Connecting

- Automation frees time from some of the routine tasks (no prior expertise, no constant check needed on some of the parts)
- · Can help to run cloud-native new services or move "off-premises" services
- Networking is a key element which requires careful planning
- · "Serverless / shared" ATP proven to be stable, evolving fast
- Open Days registration: no platform downtime even if Oracle has of course updated the platform during this period of time (mid July security patches, notification received for Cloud Engine interventions on the back-plane)

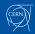

Open Davs

Conclusion

# Some takeaways 2/2

Connecting

• ATP, even if it is a "recent" solution, has proven very stable in the past 11 months for us (builds on components available or developing for years). Control plane with diverse interfaces

SOL

Organisation

- ATP is changing fast, integration with Oracle cloud (notification, etc.) is important
- Looking forward to 19c "shared/serverless", including migration path implementations
- Have not tested / deployed "dedicated", appears as the strong solution for networking separation, higher control (patches for example) and "not sharing"
- Enterprise Manager and data management

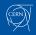

Open Davs

Conclusion

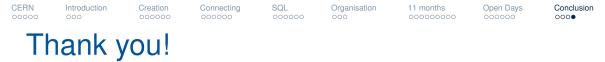

Questions, suggestions most welcome, now or via email.

Thanks to my CERN colleagues.

Thanks for the support of many at Oracle (Cristobal Pedregal-Martin, Pauline Mahrer, Vincent Leocorbo, Sebastian Solbach and others).

Do not hesitate to contact me at eric.grancher@cern.ch. Slides available at: https://indico.cern.ch/event/839681/

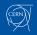

# References (I)

- [1] Oracle. White paper: Oracle Autonomous Database Strategy. https://www.oracle.com/a/ocom/docs/database/ oracle-autonomous-database-strategy-wp.pdf
- [2] ——. What's New for Autonomous Transaction Processing. https://docs.oracle.com/en/cloud/paas/atp-cloud/atpwn/index.html
- [3] —. What's New in Oracle Management Cloud. https://docs.oracle.com/en/cloud/paas/management-cloud/omcwn/index.html
- [4] —. Oracle Cloud Infrastructure Python SDK. https: //oracle-cloud-infrastructure-python-sdk.readthedocs.io/en/latest/index.html
- [5] —. Oracle Cloud Infrastructure CLI Command Reference. https://docs.cloud.oracle.com/iaas/tools/oci-cli/latest/oci\_cli\_docs/

# References (II)

- [6] —. Developer Tools, Other Tools and Plug-ins. https://docs.cloud.oracle.com/iaas/Content/API/Concepts/devopstools.htm
- [7] K. Laker. How To Make Your Autonomous Database Even More Secure Using Network ACLs. https://blogs.oracle.com/datawarehousing/ how-to-make-your-autonomous-database-even-more-secure-using-network-acls-value
- [8] V. Fuller and T. Li. (2006, Aug.) Classless Inter-domain Routing (CIDR): The Internet Address Assignment and Aggregation Plan. RFC 4632. https://rfc-editor.org/rfc/rfc4632.txt
- [9] F. Pachot. Oracle ATP: MEDIUM and HIGH services are not for OLTP. https://medium.com/@FranckPachot/ oracle-atp-medium-and-high-services-are-not-for-oltp-5a9281b68d72

### References (III)

- [10] C. McDonald. Autonomous Transaction Processing your slice of the pie. https://connor-mcdonald.com/2019/08/07/ autonomous-transaction-processing-your-slice-of-the-pie/
- [11] Oracle. Oracle Data Pump API. https://docs.oracle.com/en/database/oracle/ oracle-database/19/sutil/using-oracle\_datapump-api.html
- [12] —. Appendix B: Autonomous Transaction Processing for Experienced Oracle Database Users. https://docs.oracle.com/en/cloud/paas/atp-cloud/ atpug/experienced-database-users.html

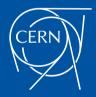

home.cern